Caution: U.S. federal law restricts these devices to sale by or on the order of a physician.

RRDPGH ML 2/4/20 MCI 4109618 PN 1145719 1010 Murry Ridge Lane, Murrysville, PA 15668 800 345 6443 • 724 387 4000 Key Content Compliance reports

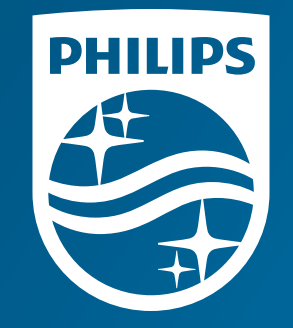

© 2020 Koninklijke Philips N.V. All rights reserved. Specifications are subject to change without notice.

www.philips.com/respironics

# **Put power at your fingertips**

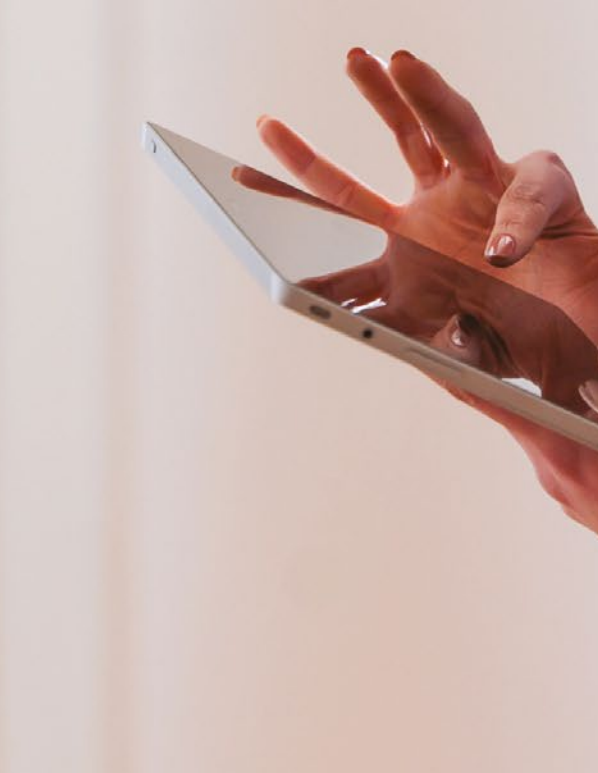

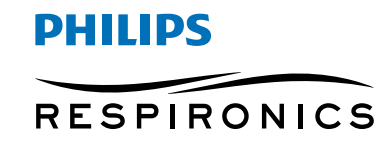

*Care Orchestrator*

## Conduct sleep and respiratory care **in harmony**

**Note:** When you attempt to use the **Data Card Utilities** in Care Orchestrator, you will be prompted to download or update **Data Card Utilities** if you do not have the latest version installed. Follow the on-screen instructions to download and install the latest version of **Data Card Utilities**.

## How to generate **compliance reports**

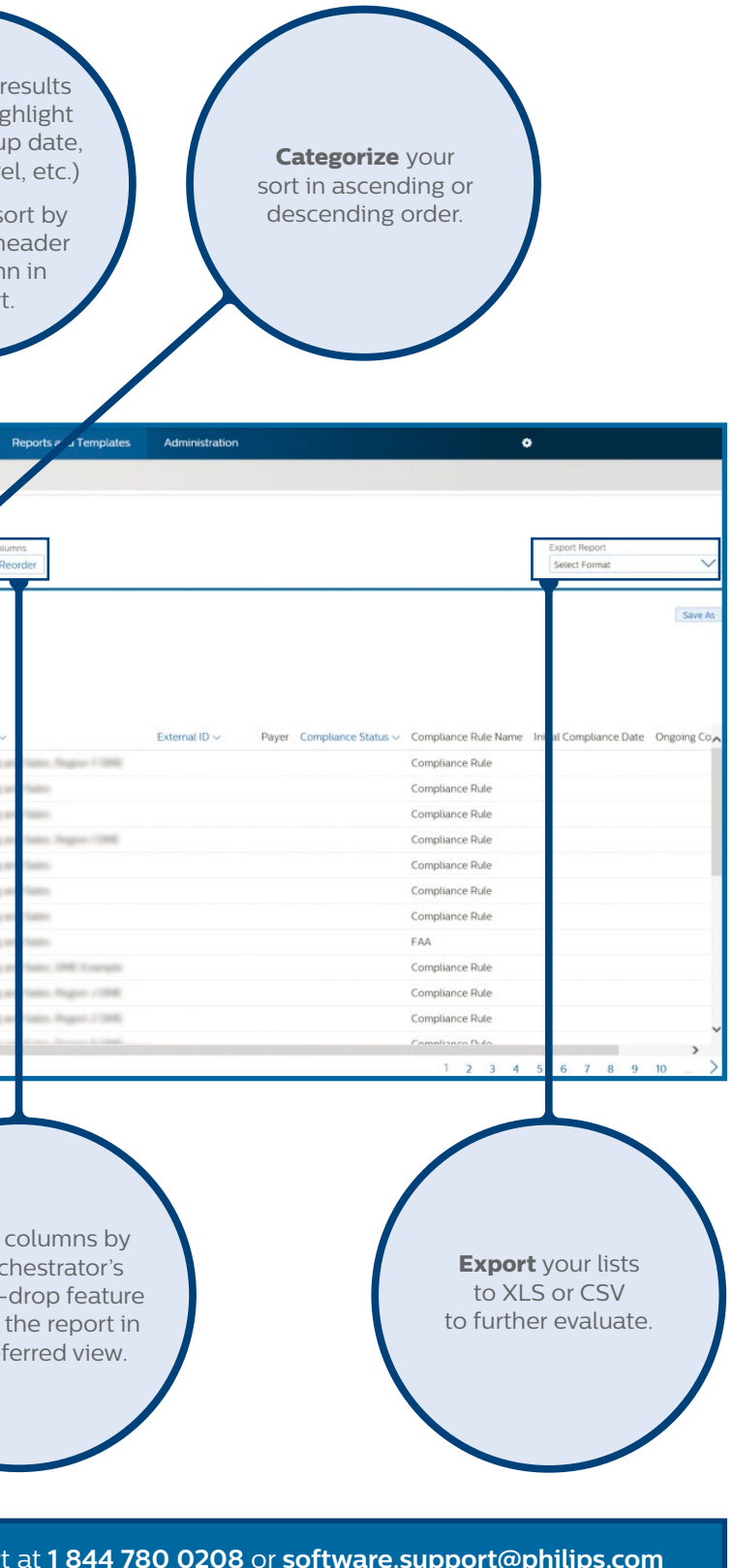

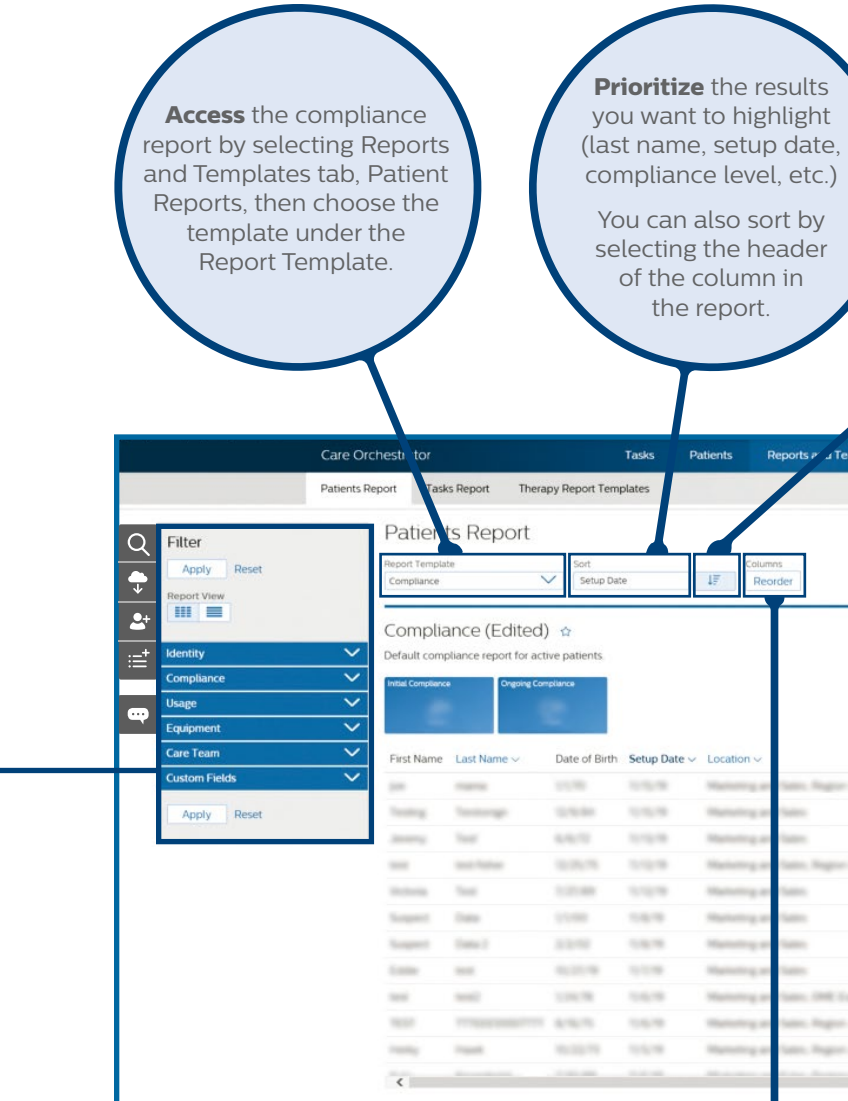

**Sort** the Care Or drag-andto design your pre

For more information, contact product suppor

Compliance reports give physicians the ability to monitor compliance levels of individual patients, as well as their overall practice. The default report shows all compliance rules for patients in the last 120 days.

#### **Care Orchestrator sleep and respiratory care management system**

Remotely monitor and manage virtually all of your sleep apnea and respiratory patients with a single system. Care Orchestrator delivers actionable patient information directly to care teams – via smart phone, tablet or PC.

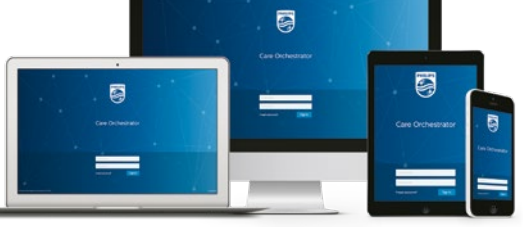

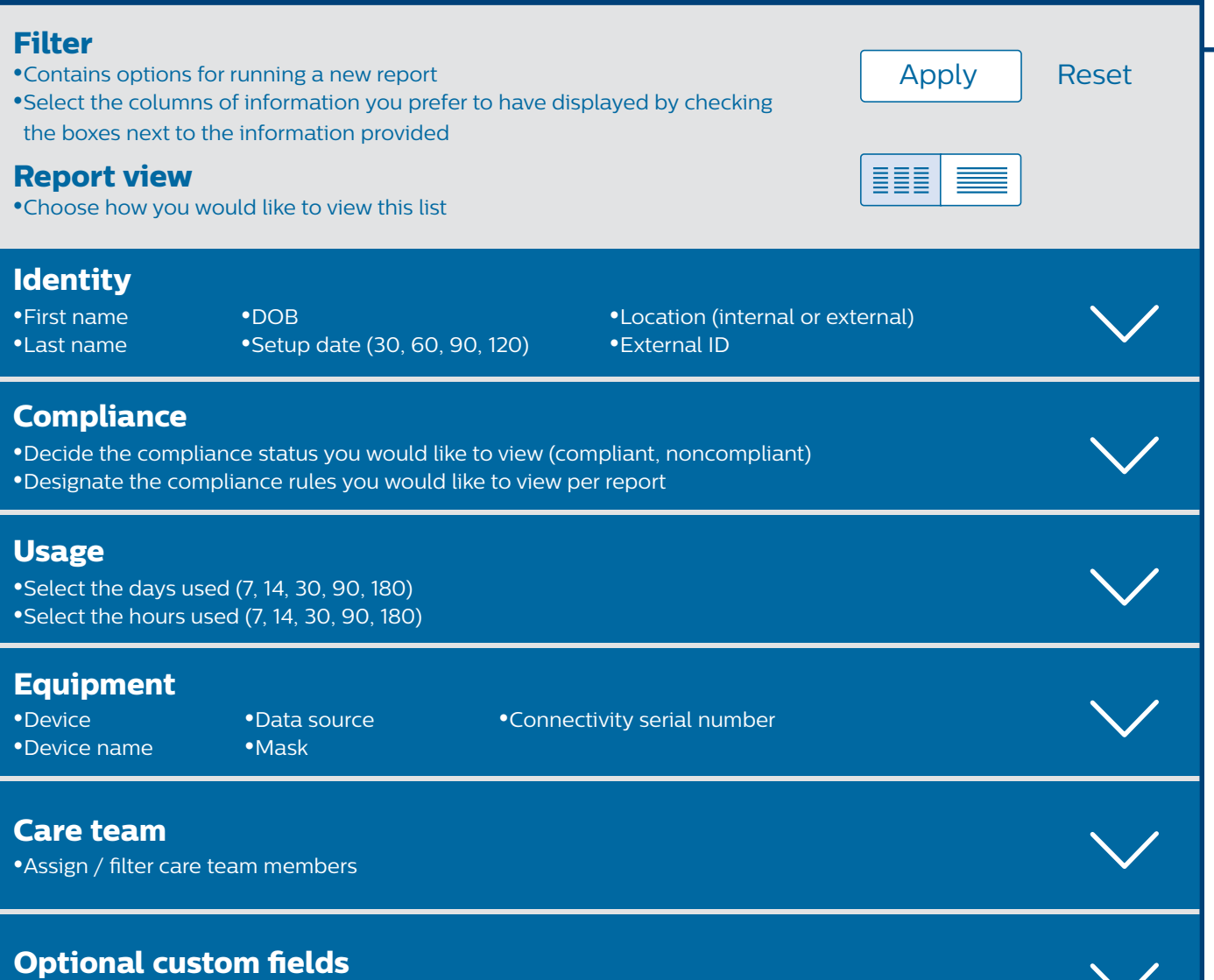

•Run reports based on customized fields created by the administrator and assigned to patient record

# Care Orchestrator **reporting options**

To sign in to your Care Orchestrator (CO) account, navigate to **www.careorchestrator.com** and click the 'Sign In' button at the top-right corner. The sign in page will ask you for your **Username** and your **Password**.